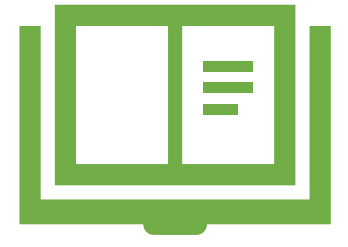

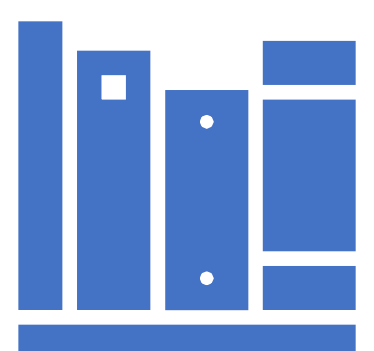

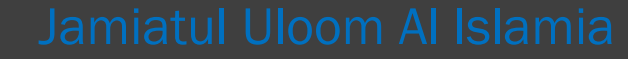

Using Google Classroom for education

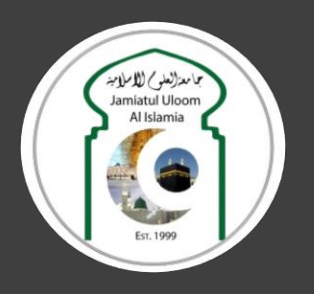

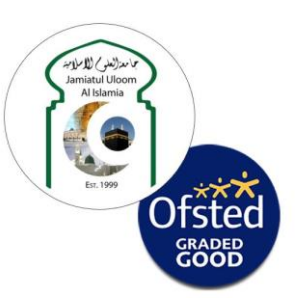

السلام عليكم ورحمة الله وبركاته

Since March 2020, education across the country has suffered and is likely to continue for the majority of children until September. To reduce the disruption, Jamiatul Uloom Al Islamia had provided work for all our students via our website and using MyMaths / MyGCSEscience websites.

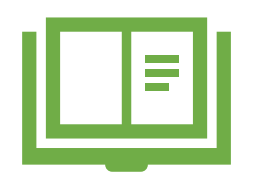

With further uncertainty about secondary schools opening this academic year, Jamia will start online teaching sessions for all **Hifz and Islamic Studies classes**. We will also provide *daily* work for students to complete and return for marking for all **academic subjects**….

#### …starting THIS WEEK!

(02 June 2020)

#### Google Classroom

We will be using Google Classroom as a platform to provide daily work to all our students from Years 7 – 10 Monday-Thursday.

Students will need to use the unique code sent to parents via text message to join their year group class.

Google Classroom can be used from your home PC, tablet or smartphones.

Please follow the simple guide below to join the classroom.

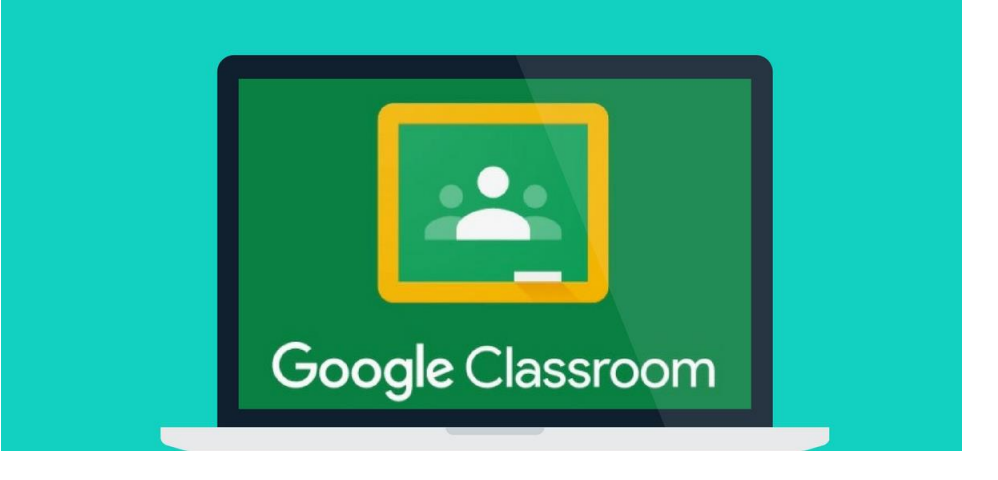

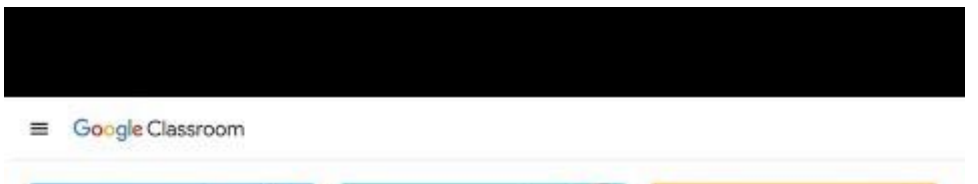

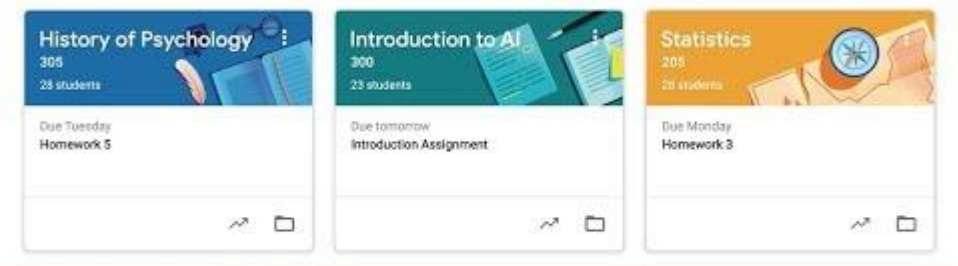

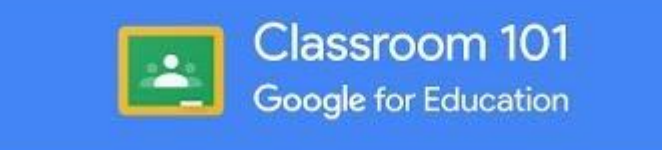

## How to join Google Classroom

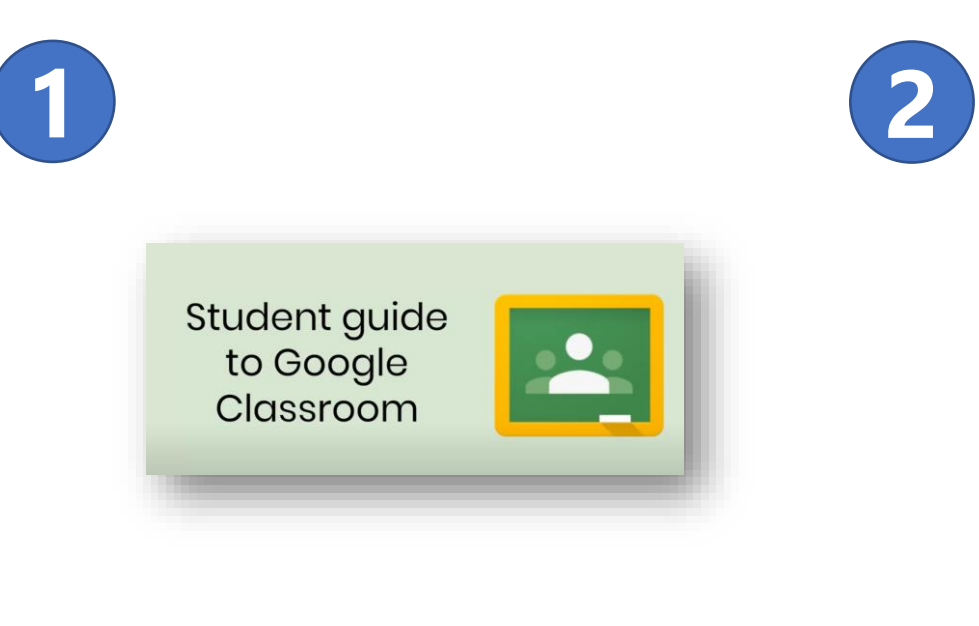

Visit the following link to watch full tutorial of using this platform.

https://www.youtube.c [om/watch?v=qSxNLaW](https://www.youtube.com/watch?v=qSxNLaWm74g) m74g

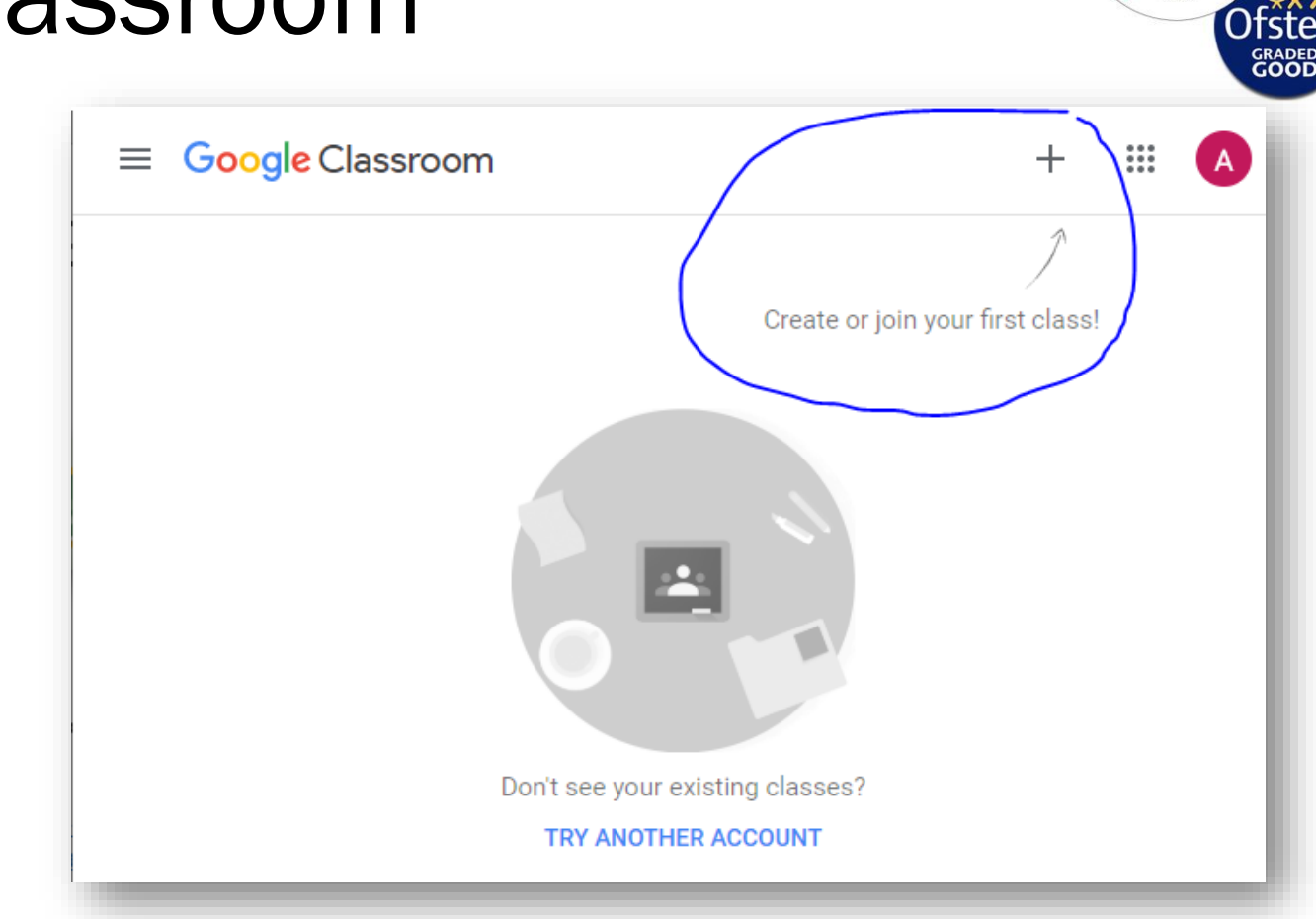

Type in classroom.google.com on the search and then click the + symbol on top right of page. You will need to sign in with your email account to access this page.

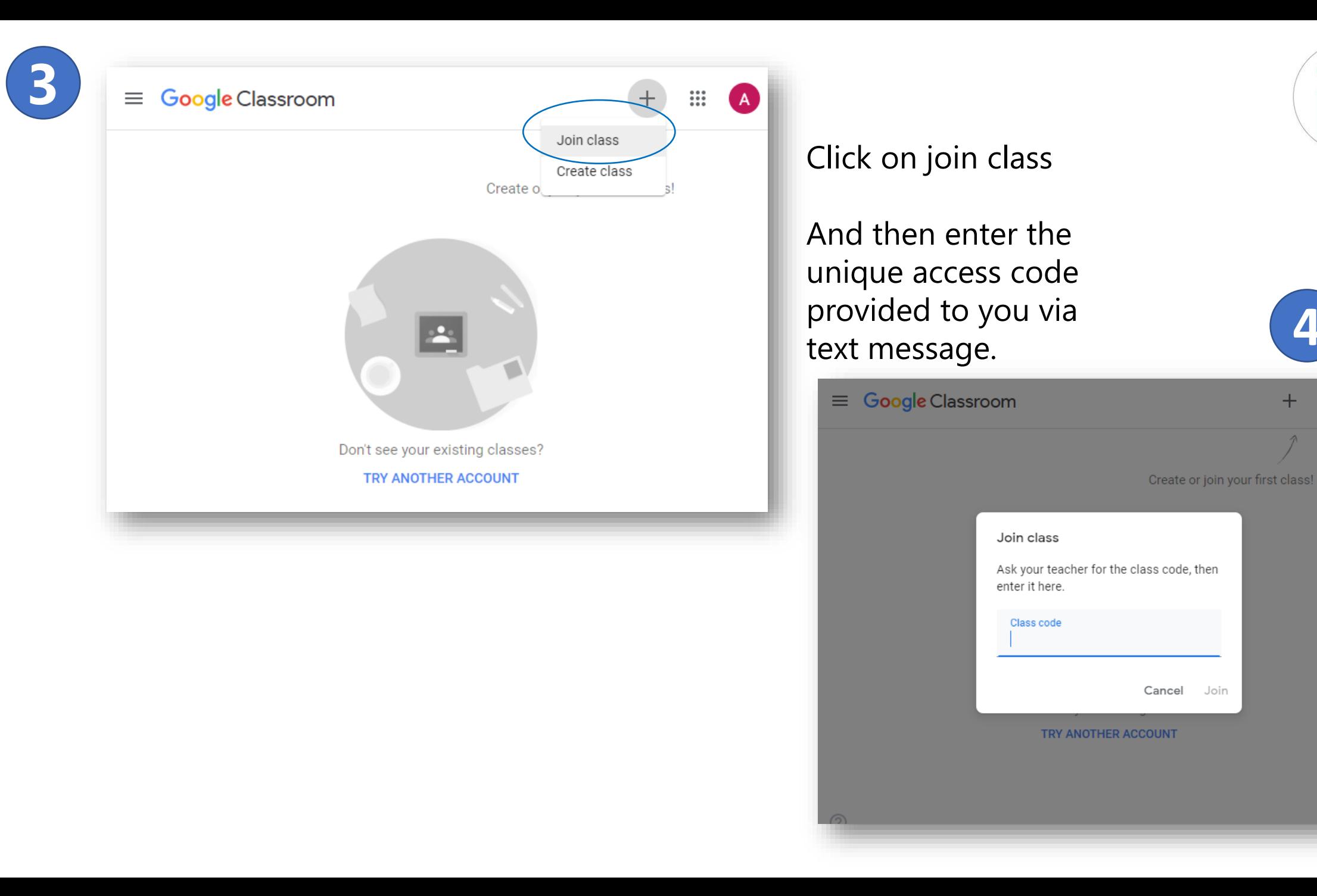

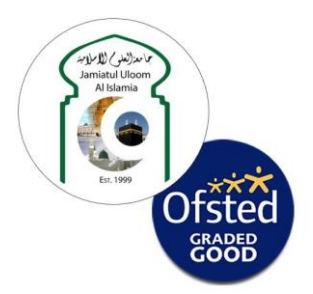

**4**

m

 $\pm$ 

## Hifz & Islamic Studies video based teaching will take place Monday to Thursday 11:00am – 1:00pm

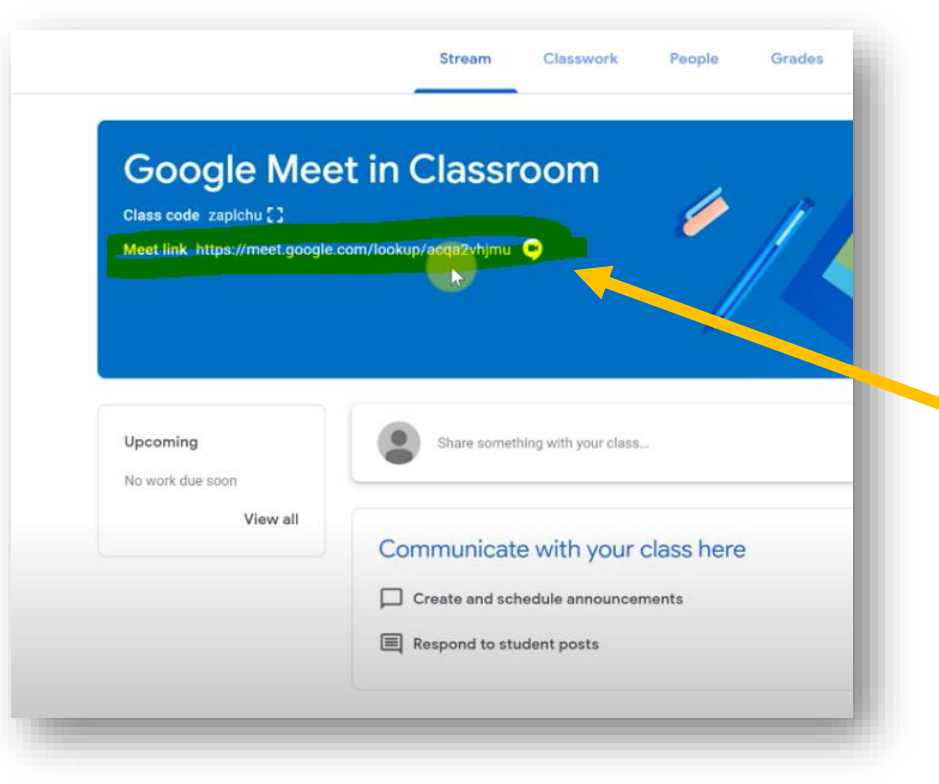

Once the video teaching session is enabled by the teacher, students can see the video link, as shown on the left image.

\*Class times and length of sessions may vary based on teacher / subject.

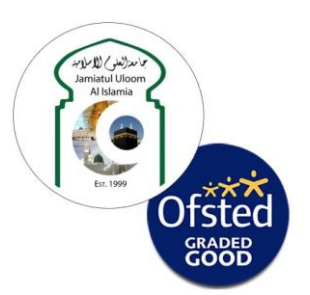

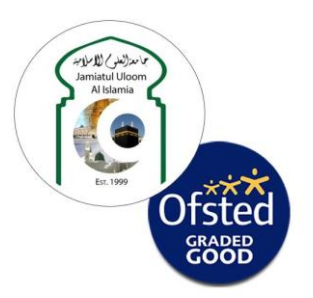

#### Classwork

All academic work will be available for students on the Classroom menu.

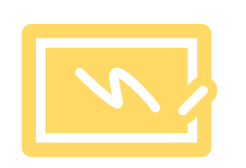

Each work will have documents attached to complete with full instructions given by the teacher daily.

Some work may have video links to enhance learning.

All completed work should be returned again for marking. Teachers will give feedback on the completed work for all students.

#### Communication

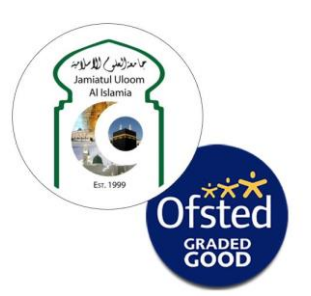

Students will be given opportunity to send messages to the teacher regarding work, using Google Classroom.

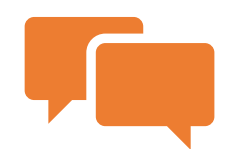

If you have any questions or stuck on a piece of work, you can send a quick message for your teacher who will provide further support.

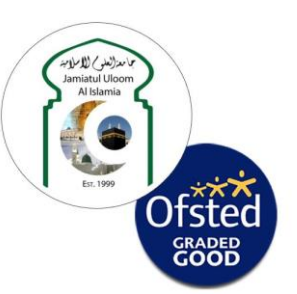

#### Important notes:

• Work for several subjects will be uploaded daily and will be given a target deadline to complete this.

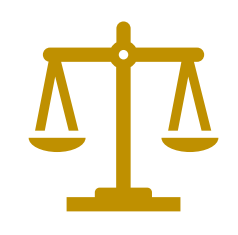

- Students may access the work at anytime during the day/night.
- Work can be completed on the computer and then returned for marking.
- Please ensure all completed work is done by the student with only essential support provided by parents/guardians.
- Please supervise all children when online.
- Google classroom should not be used for socialising or other purposes.

# Safeguarding

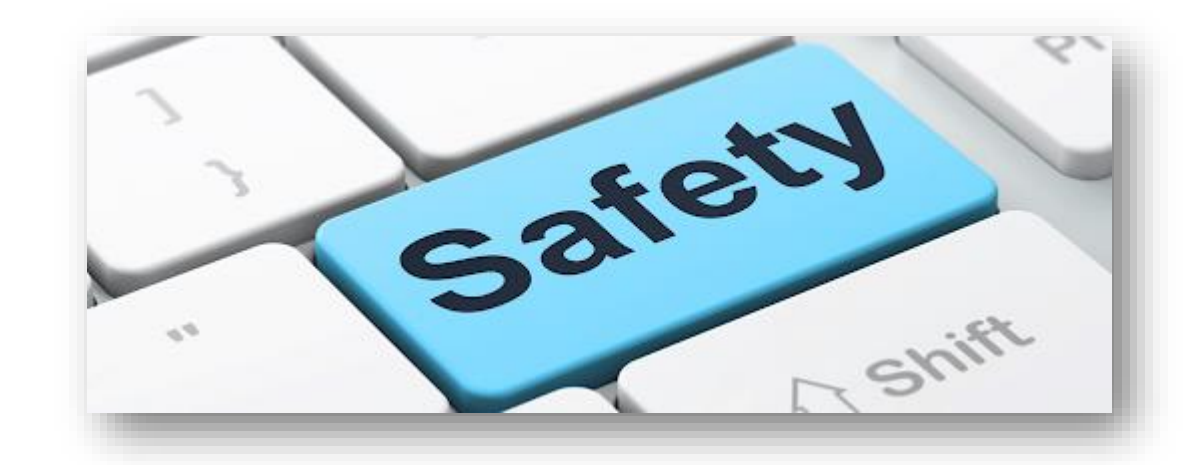

- Google classroom should not be used for socialising or other non-educational purposes.
- Any student found to misuse/abuse the platform may be removed from the classroom after warnings.
- Use of inappropriate language; sending of inappropriate images; sharing/requesting personal information or images etc. are completely prohibited and may lead to sanctions.

Please refer to our e-safety policy for further guidelines.

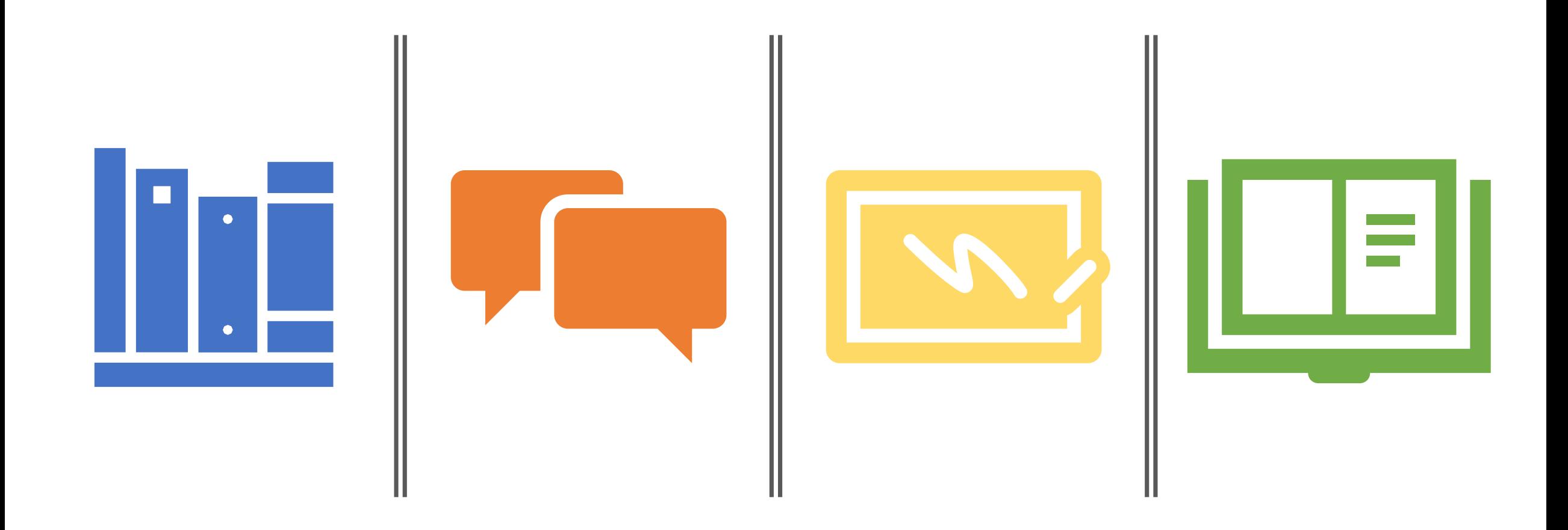

Please support Jamia by continuing to pay student fees each month. Payment methods can be found on our website.

If parents have any questions, please email us on school@jamialuton.org